# $\left|\right|\left|\right|$  Registrar's Office

# **Student Forms and Petitions: HASS Concentration Form**

# A Quick Guide for Students

Use the online HASS Concentration Form to propose a Humanities, Arts and Social Sciences (HASS) Concentration. All undergraduates must complete a HASS Concentration of 3-4 subjects (depending on the Concentration field). Students must select a HASS Concentration and submit a HASS Concentration proposal by the end of the first week of the second semester in their junior year.

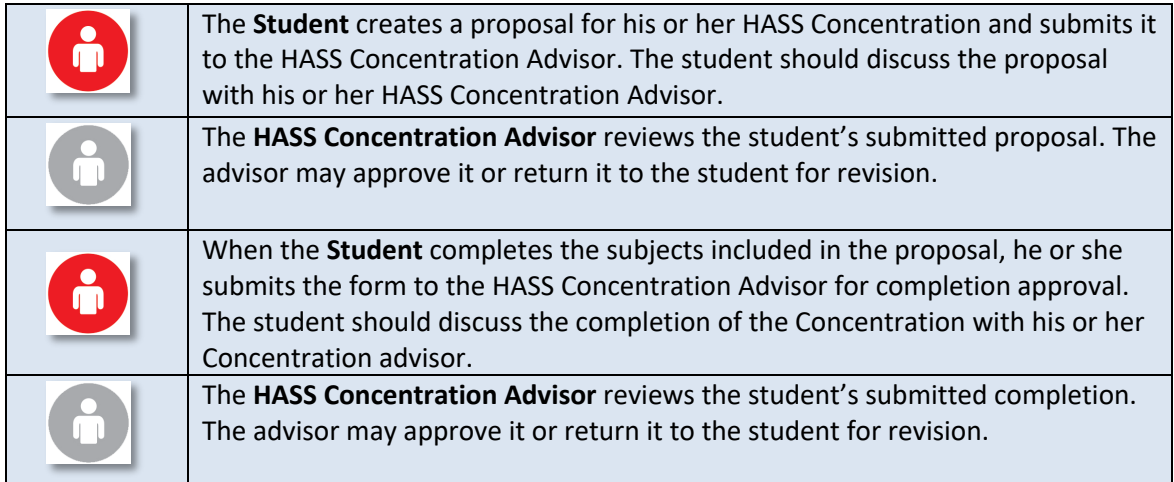

# **CREATE THE HASS CONCENTRATION PROPOSAL**

Open Student Forms and Petitions and click "Start a new form." Select "HASS Concentration."

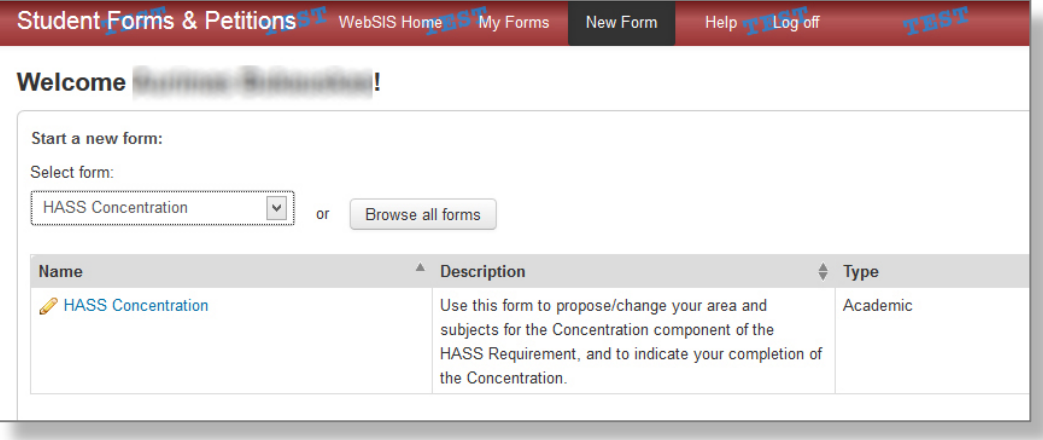

# **REVIEW THE HASS CONCENTRATION PROPOSAL**

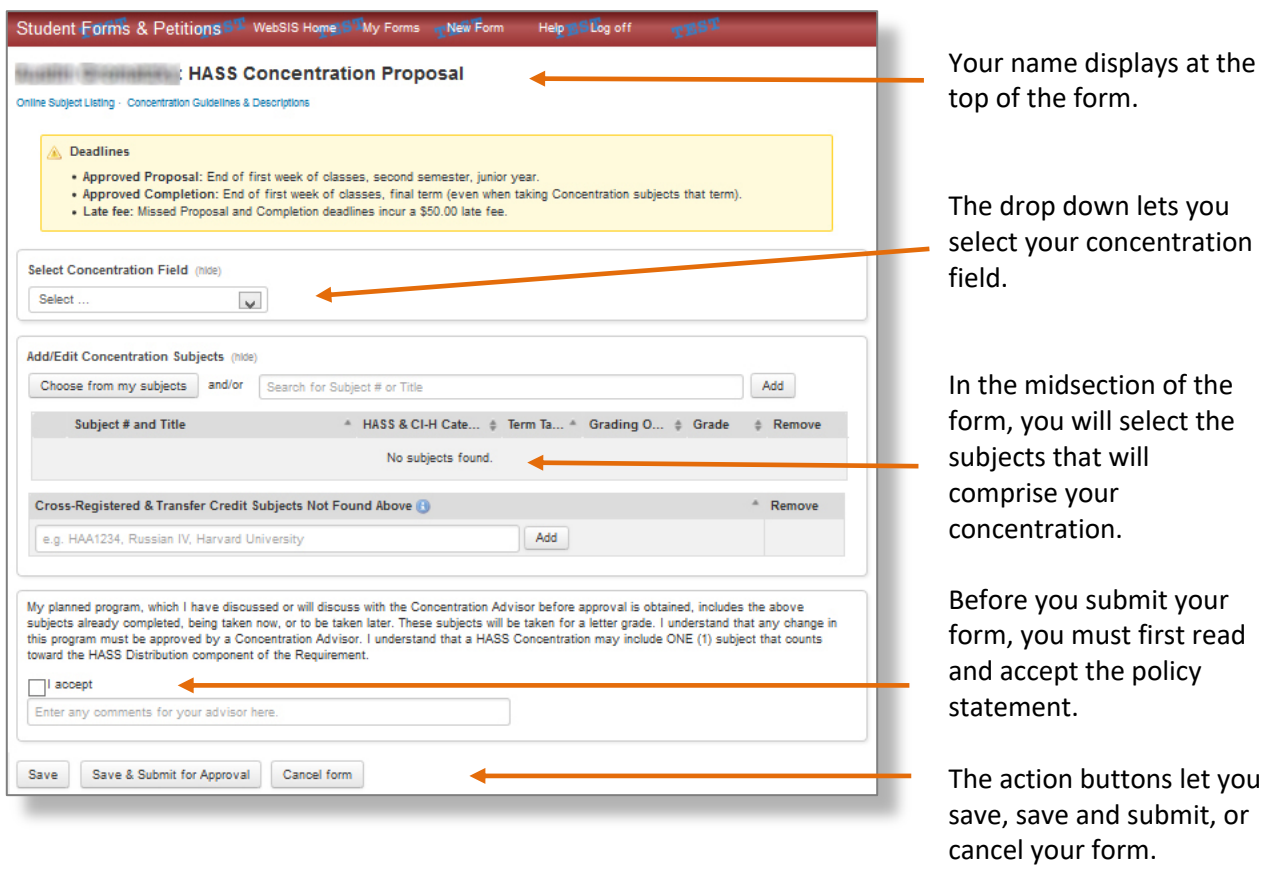

## **SELECT A CONCENTRATION**

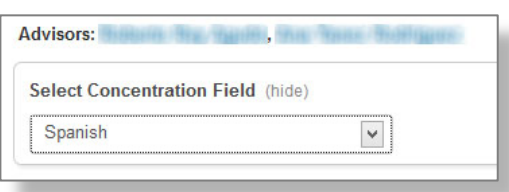

Select a concentration from the drop down list.

Once you choose a concentration, the names of the concentration advisors display.

### **CHOOSE SUBJECTS**

There are three ways to select the subjects for the Concentration:

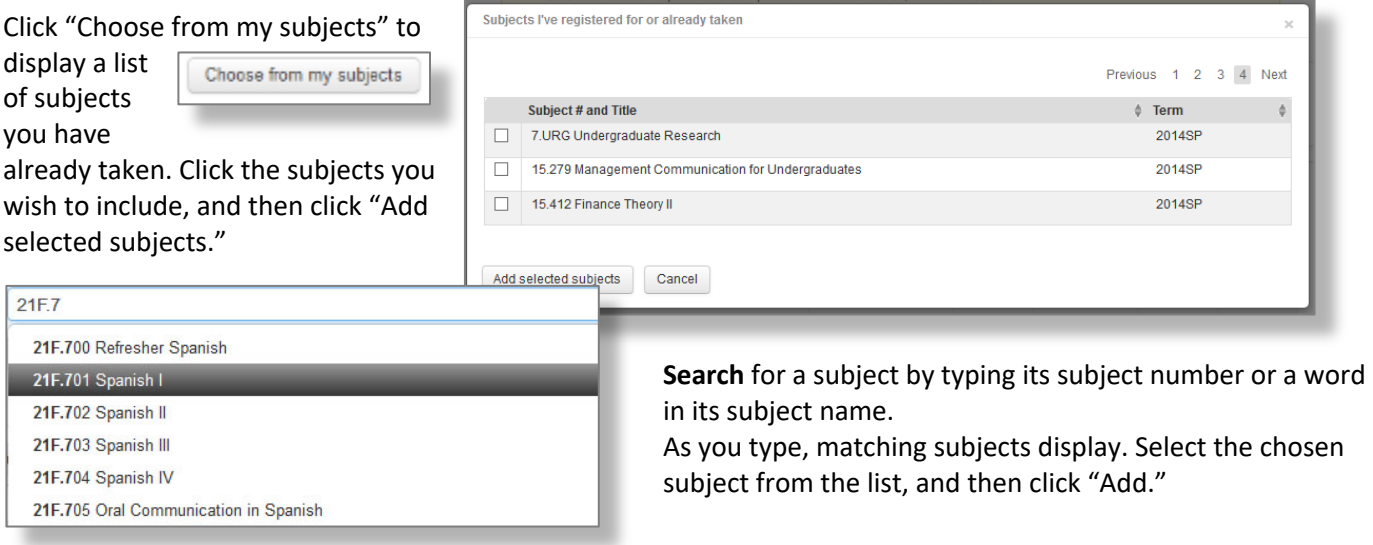

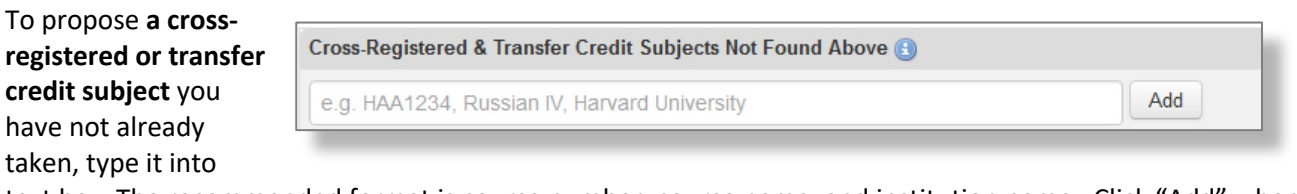

text box. The recommended format is course number, course name, and institution name. Click "Add" when you are done typing.

As you add subjects, they are listed in the form. Click the red "X" to remove a subject from the proposal. Click the box to the left of a subject to select it if you would like to use it toward the Distribution Component of the HASS Requirement.

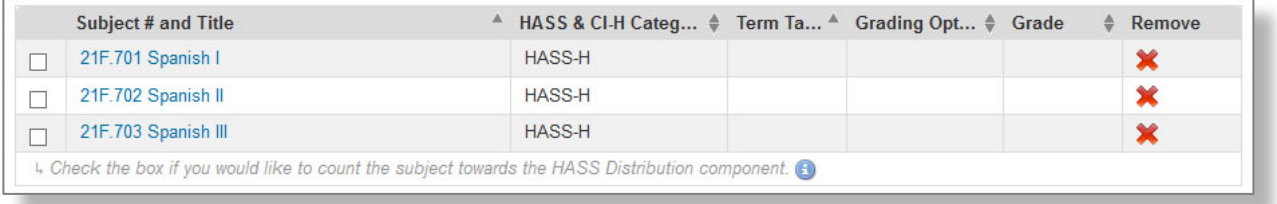

#### **COMPLETE THE FORM**

#### You can **Save** the Concentration form, so you may return to it at a later time.

You can also select "Cancel form." This will discard your form and return you to the My Forms page.

#### When you are ready to

submit the form to your HASS Concentration Advisor, you must first read and **Accept** the policy statement and then click "Save & Submit for Approval." A confirmation message will display.

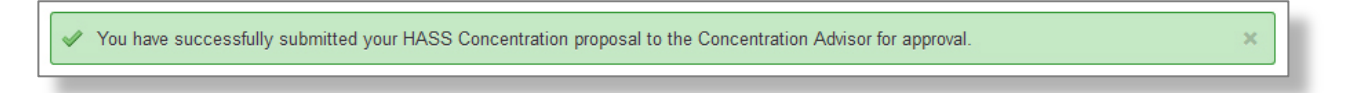

The system will route the form to the HASS Concentration Advisor for his or her review.

#### **STATUS OF YOUR PROPOSAL**

At your **My Forms** screen, you will see the form and its status.

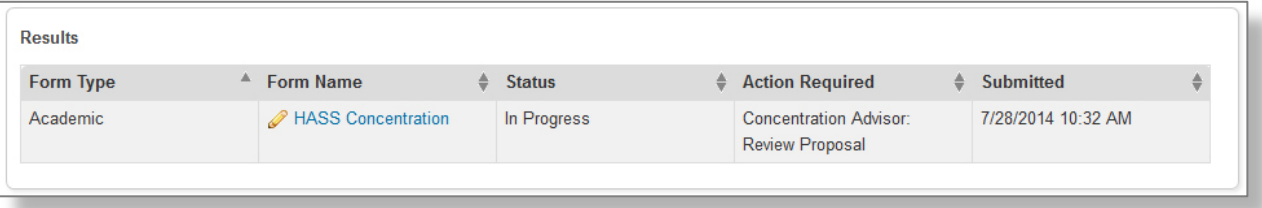

**Status** remains **In Progress** until you successfully complete the subjects in the proposed Concentration and submit the form again for completion approval. **Action Required** identifies the next step that needs to be taken, and by whom.

My planned program, which I have discussed or will discuss with the Concentration Advisor before approval is obtained, includes the above subjects already completed, being taken now, or to be taken later. These subjects will be taken for a letter grade. I understand that any change in this program must be approved by a Concentration Advisor. I understand that a HASS Concentration may include ONE (1) subject that counts toward the HASS Distribution component of the Requirement.  $\Box$  I accept Enter any comments for your advisor here. Save Save & Submit for Approval Cancel form

#### **REVISING A RETURNED PROPOSAL**

If the HASS Concentration Advisor returns your proposal to you for revision, the **Action Required** will indicate that you, the student, now needs to revise and resubmit the proposal.

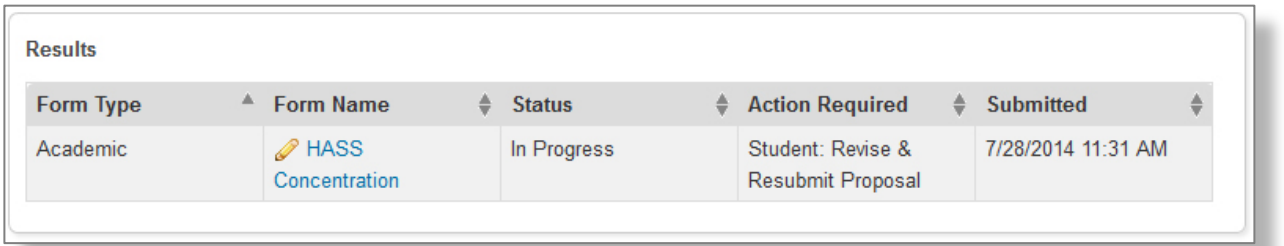

Click on the form name to open it. The displays the HA Concentration comments.

your subjects,

Approval."

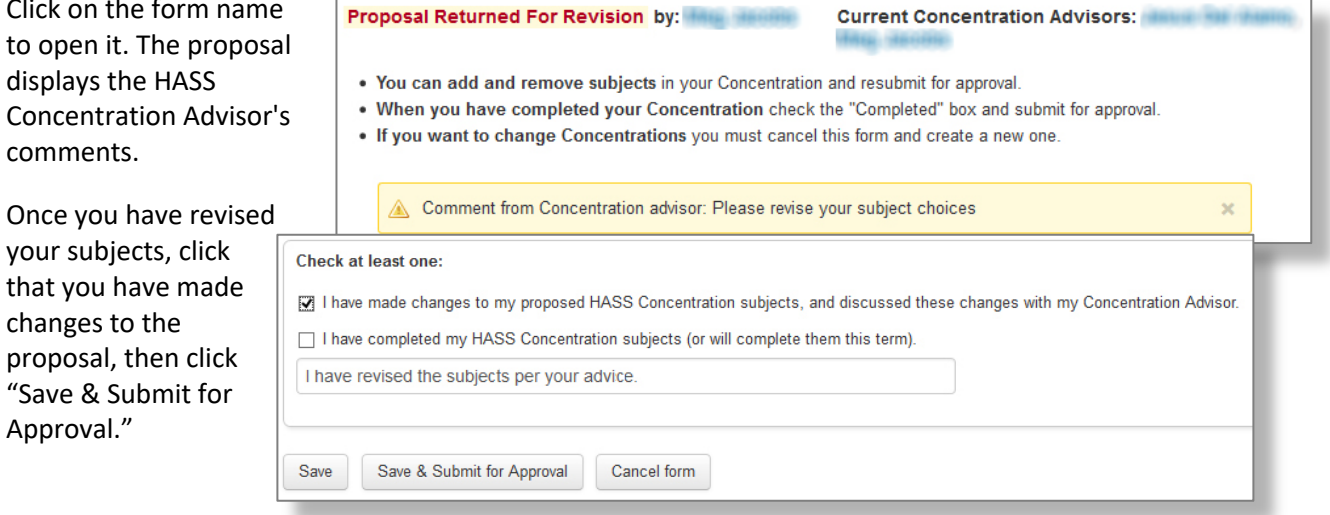

#### **ONCE THE PROPOSAL HAS BEEN APPROVED**

Once the proposal has been approved, you are now expected to fulfill the HASS Concentration subjects specified in your proposal. If you Add or Drop subjects in your approved proposal, you will need to update and resubmit your proposal. You should submit for completion approval when you have taken and passed the subjects proposed for your Concentration or when you are in your final term and are taking a proposed subject.

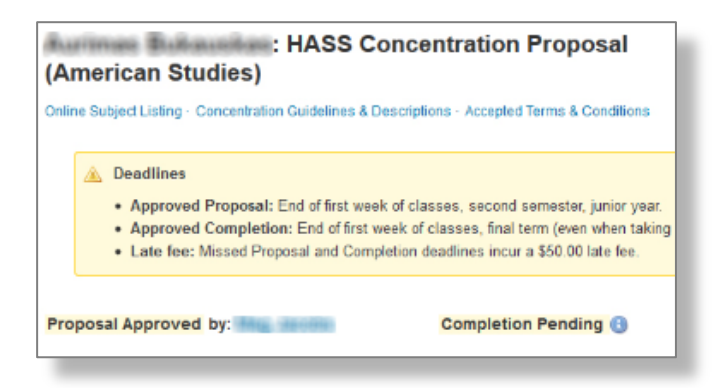

#### **SUBMIT CONCENTRATION COMPLETION**

Submit your HASS Concentration Form for completion approval once you have completed and have passing letter grades for the subjects proposed for your Concentration, or when you are in your final term and are taking a proposed subject.

Open your HASS Concentration Form.

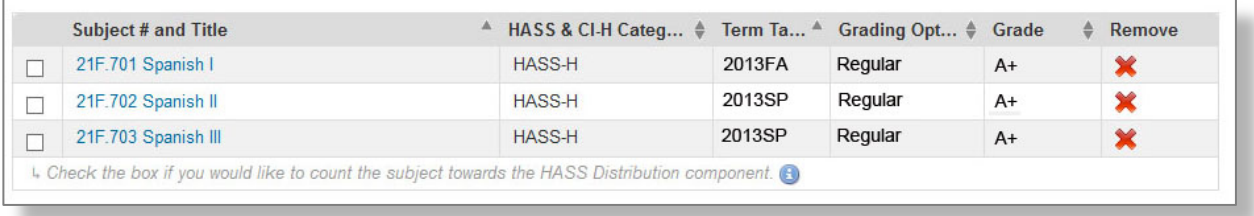

Note that each subject will now have Term Taken and Grade information unless you are still taking a subject in which case the grade will be blank.

**Check** that you have completed the HASS Concentration subjects (or will complete them this term).

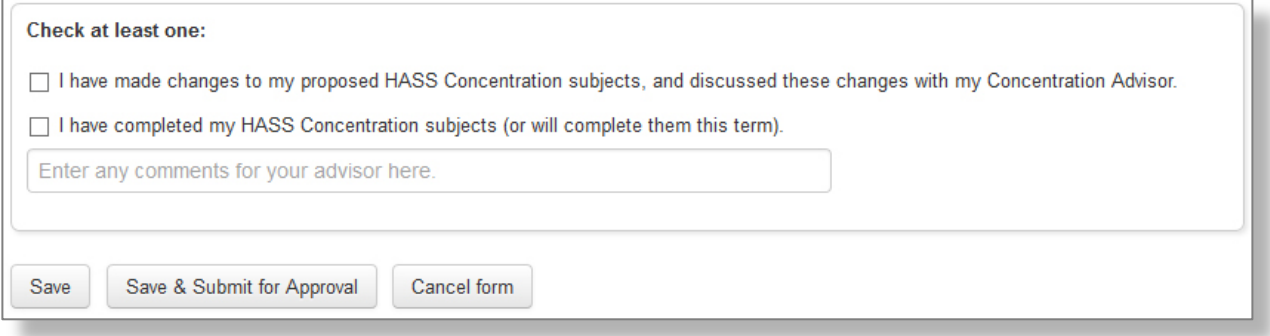

Click "Save & Submit for Approval." A confirming message will display.

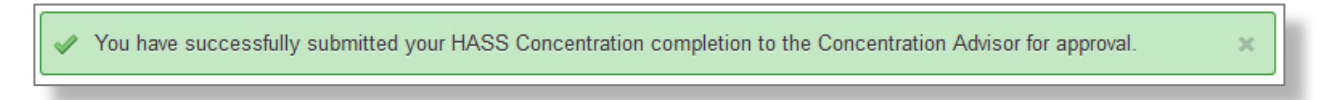

If the HASS Concentration Advisor returns the completion to you for revision, open it, revise the form per instructions in the comments, or per conversation, and resubmit the completion. Advisor approval will be signified by a Status "Complete" and an Action Required of None.